## **HP Cloud Service Automation**

For the Windows ® and Linux operating systems

Software Version: 4.00

API Quick Start

OD

Document Release Date: January 2014 Software Release Date: January 2014

# **Legal Notices**

## **Warranty**

The only warranties for HP products and services are set forth in the express warranty statements accompanying such products and services. Nothing herein should be construed as constituting an additional warranty. HP shall not be liable for technical or editorial errors or omissions contained herein.

The information contained herein is subject to change without notice.

## **Restricted Rights Legend**

Confidential computer software. Valid license from HP required for possession, use or copying. Consistent with FAR 12.211 and 12.212, Commercial Computer Software, Computer Software Documentation, and Technical Data for Commercial Items are licensed to the U.S. Government under vendor's standard commercial license.

## **Copyright Notice**

© Copyright 2010-2014 Hewlett-Packard Development Company, L.P.

## **Trademark Notices**

Adobe™ is a trademark of Adobe Systems Incorporated.

Microsoft® and Windows® are U.S. registered trademarks of Microsoft Corporation.

Oracle and Java are registered trademarks of Oracle and/or its affiliates.

RED HAT READY™ Logo and RED HAT CERTIFIED PARTNER™ Logo are trademarks of Red Hat, Inc.

This product includes an interface of the 'zlib' general purpose compression library, which is Copyright © 1995-2002 Jean-loup Gailly and Mark Adler.

## **Documentation Updates**

The title page of this document contains the following identifying information:

- Software Version number, which indicates the software version.
- Document Release Date, which changes each time the document is updated.
- Software Release Date, which indicates the release date of this version of the software.

To check for recent updates or to verify that you are using the most recent edition of a document, go to:

#### **http://h20230.www2.hp.com/selfsolve/manuals**

This site requires that you register for an HP Passport and sign in. To register for an HP Passport ID, go to:

#### **http://h20229.www2.hp.com/passport-registration.html**

Or click the **New users - please register** link on the HP Passport login page.

You will also receive updated or new editions if you subscribe to the appropriate product support service. Contact your HP sales representative for details.

# **Support**

Visit the HP Software Support Online web site at:

#### **http://www.hp.com/go/hpsoftwaresupport**

This web site provides contact information and details about the products, services, and support that HP Software offers.

HP Software online support provides customer self-solve capabilities. It provides a fast and efficient way to access interactive technical support tools needed to manage your business. As a valued support customer, you can benefit by using the support web site to:

- Search for knowledge documents of interest
- Submit and track support cases and enhancement requests
- Download software patches
- Manage support contracts
- Look up HP support contacts
- Review information about available services
- Enter into discussions with other software customers
- Research and register for software training

Most of the support areas require that you register as an HP Passport user and sign in. Many also require a support contract. To register for an HP Passport ID, go to:

#### **http://h20229.www2.hp.com/passport-registration.html**

To find more information about access levels, go to:

#### **http://h20230.www2.hp.com/new\_access\_levels.jsp**

# <span id="page-4-0"></span>**Contents**

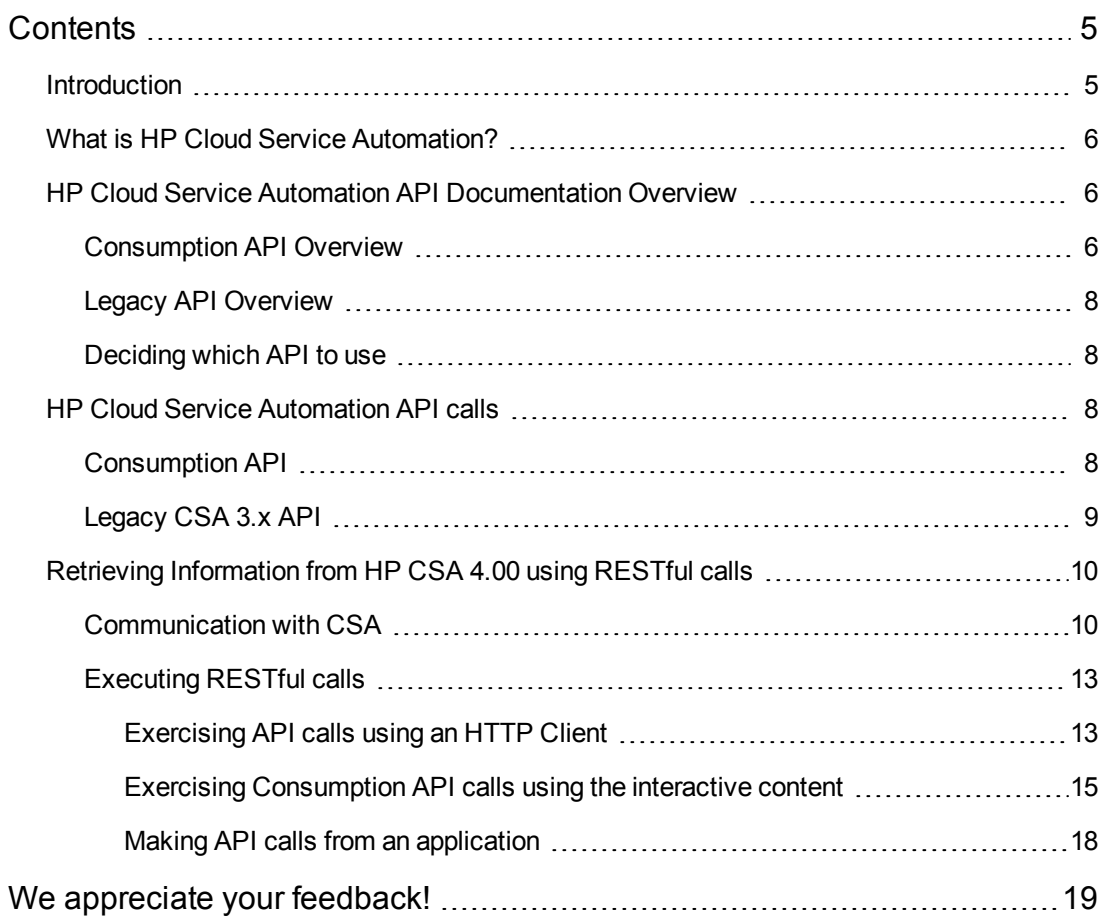

## <span id="page-4-1"></span>**Introduction**

Welcome to HP Cloud Service Automation (HP CSA) API Quick Start. HP CSA orchestrates the deployment of infrastructure compute resources and complex multi-tier application architectures. The *Cloud Service Management Console* provides for the overall administration and configuration of the Cloud Service Automation system. For application developers, HP CSA provides a REST (REpresentational State Transfer) Application Programming Interface (API) that allows you to interact programmatically with many of the capabilities that HP CSA offers through the *Cloud Service Management Console* and the *Marketplace Portal*.

This API Quick Start is designed to help you learn the API by introducing the HP CSA capabilities that can be accessed programmatically, how to access them, and walking through several examples. This guide assumes that you:

1. Understand how to use a RESTful API. See [http://en.wikipedia.org/wiki/Representational\\_](http://en.wikipedia.org/wiki/Representational_state_transfer) state\_transfer for general REST information.

2. Have installed and set up HP Cloud Service Automation, following the instructions in the*HP Cloud Service Automation Installation Guide* and the *HP Cloud Service Automation Configuration Guide*.

## <span id="page-5-0"></span>**What is HP Cloud Service Automation?**

HP Cloud Service Automation (HP CSA) is a unique platform that orchestrates the deployment of compute and infrastructure resources and of complex multi-tier application architectures. HP CSA integrates and leverages the strengths of several HP datacenter management and automation products, adding resource management, service offering design, and a customer portal to create a comprehensive service automation solution.

The HP CSA subscription, service design and resource utilization capabilities address three key challenges:

- The Marketplace Portal provides a customer interface for requesting new cloud services and for monitoring and managing existing services, with subscription pricing to meet your business requirements.
- The HP CSA graphical service design and content portability tools simplify developing, leveraging, and sharing an array of service offerings that can be tailored to your customers' needs.
- The HP CSA lifecycle framework and resource utilization features ease the complexity of mapping your cloud fulfillment infrastructure into reusable, automated resource offerings for ontime and on-budget delivery.

For further information about HP CSA concepts, see the *HP Cloud Service Automation Concepts Guide*. For information about the HP CSA management console, see the *HP Cloud Service Management Console Help*.

## <span id="page-5-1"></span>**HP Cloud Service Automation API Documentation Overview**

CSA 4.00 exposes subscription, service and resource information through RESTful API calls.You can exercise all CSA RESTful API calls programmatically and from an HTTP client. You'll find more information on HTTP clients in "Retrieving [Information](#page-9-0) from HP CSA 4.00 using RESTful calls" on page 10.

### <span id="page-5-2"></span>**Consumption API Overview**

HP Cloud Service Automation 4.00 introduced a set of RESTful API calls as well as a framework for describing, producing, consuming and exercising these RESTful services. In addition to providing reference API documentation, this content provides an interactive environment where you can exercise API calls and view the response from your server. This set of API calls is referred to as the **Consumption API**.

The API calls found in this interactive content can also be exercised programmatically or through a REST client.

#### Here's an example of content you'll see for a Consumption API call:

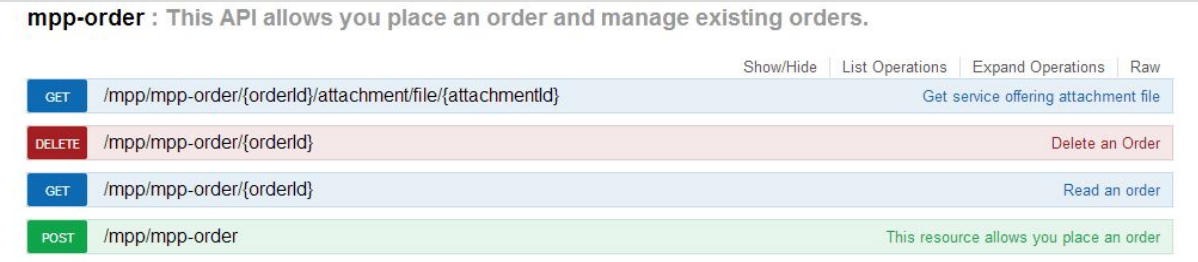

You can click on any method listed to get detailed content for that call, and an interactive "Try it out!" feature.The detailed content provides developers quick and easy access to each API call's:

- Syntax
- Method (operation)
- Parameter descriptions
- Model and schema information
- Interactive "Try it out!" dialogs that let you submit calls to your server, see the results, and then understand how you need to construct REST URLs and any payloads.

Clicking on the DELETE method in the above example, displays the following:

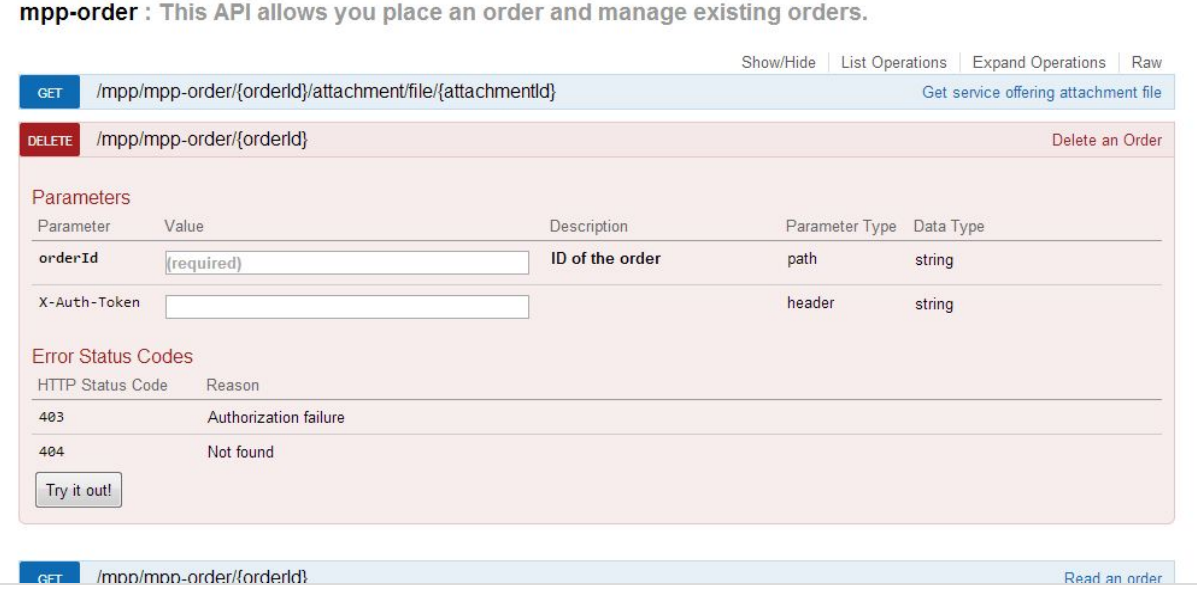

See "Retrieving [Information](#page-9-0) from HP CSA 4.00 using RESTful calls" on page 10 for more information on executing an API call from this interactive content.

### <span id="page-7-0"></span>**Legacy API Overview**

HP CSA continues to support the RESTful API introduced in the CSA 3.x releases. We'll refer to these calls as the **Legacy CSA 3.x API** or simply **Legacy API**. Though there is some overlap between the information available through this API and through the Consumption API, the Legacy API provides access to additional information not available through the Consumption API. The Legacy API calls are documented in the *HP Cloud Service Automation API Reference Guide*. This document includes information on each call's:

- URI syntax
- Method (operation)
- Parameter descriptions
- <span id="page-7-1"></span>• Examples are often included

### **Deciding which API to use**

The likely question you have after reading the previous content is, "How do I determine which API to use?"

- In general, if the action you want to perform is possible using Consumption API (Marketplace Portal integration being a typical use case), you should use those calls as they provide access to the most current product functionality and information.
- If the action you want to perform is available only with the Legacy API, use those calls.
- And lastly, if you are working with an application developed using the Legacy API, and that application will not be modified to use the Consumption API, you will likely want to use the Legacy API as well. For example, if an application or several applications that work together, attempt to use a mix of Legacy and Consumption API calls to access service offering information, the content using the Legacy API might not have the same data fields available with the Consumption API, possibly causing problems when the data is compared or is used together.

## <span id="page-7-3"></span><span id="page-7-2"></span>**HP Cloud Service Automation API calls**

## **Consumption API**

The following public API calls provide access to HP CSA consumer data. These calls are documented and can be exercised through a browser at:

**https://<host>:<port>/csa/apidocs.jsp**, substituting the host and port information appropriate for your CSA environment.They can also be exercised programmatically or through an HTTP client. See "Retrieving [Information](#page-9-0) from HP CSA 4.00 using RESTful calls" on page 10 for more information on how to exercise HP CSA API calls.

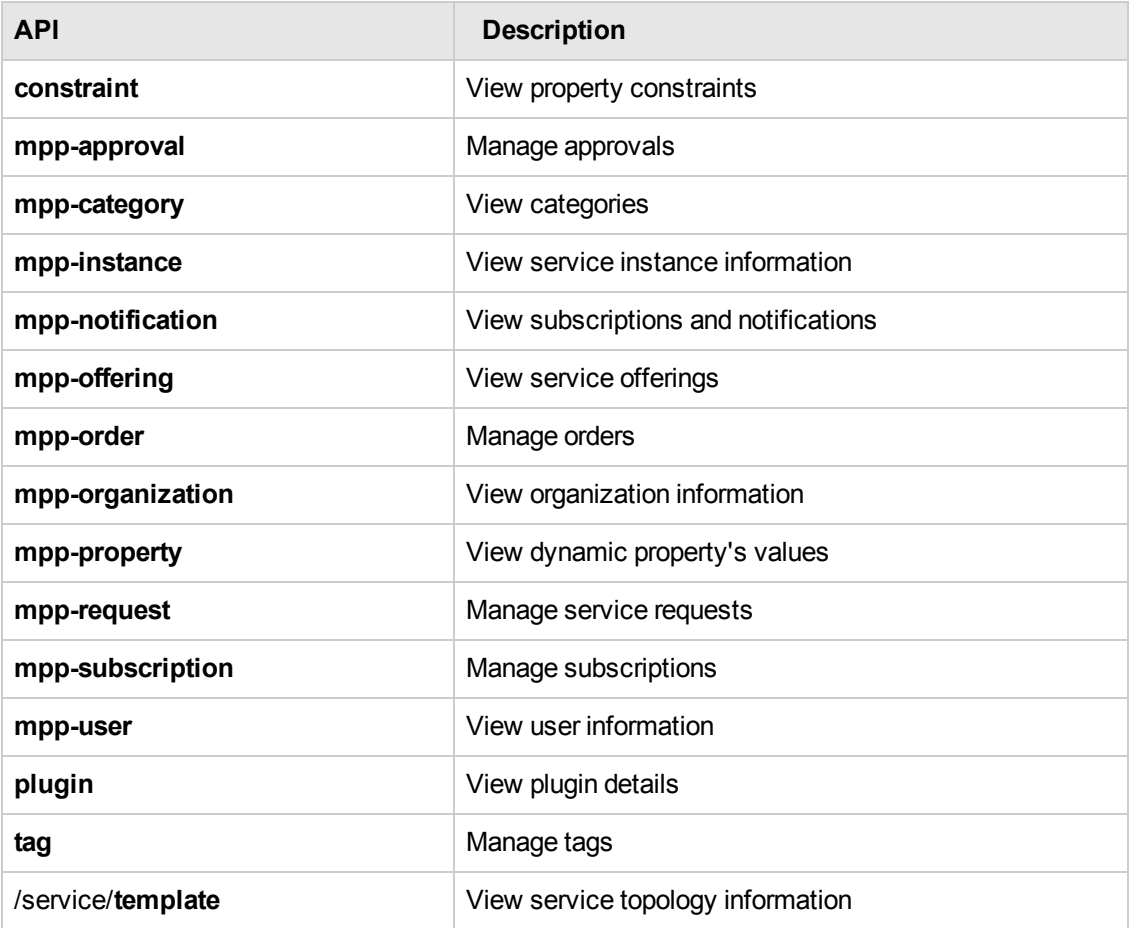

### <span id="page-8-0"></span>**Legacy CSA 3.x API**

The following API calls are accessed programmatically or through an HTTP client. These calls are documented in the *HP CSA API Reference*. See "HP Cloud Service Automation API [Documentation](#page-5-1) Overview" on page 6 for introductory information. See "Retrieving Information from HP CSA 4.00 using RESTful calls" on the next page for detailed information on how to exercise HP CSA API calls.

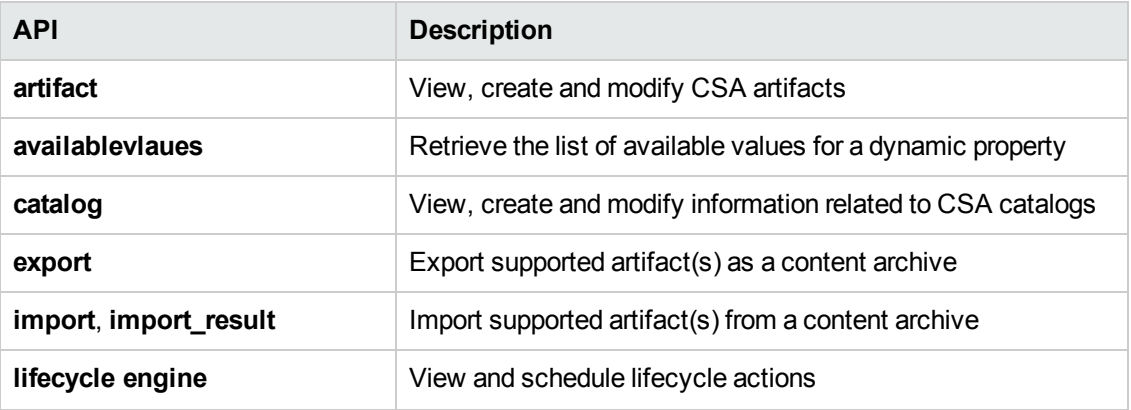

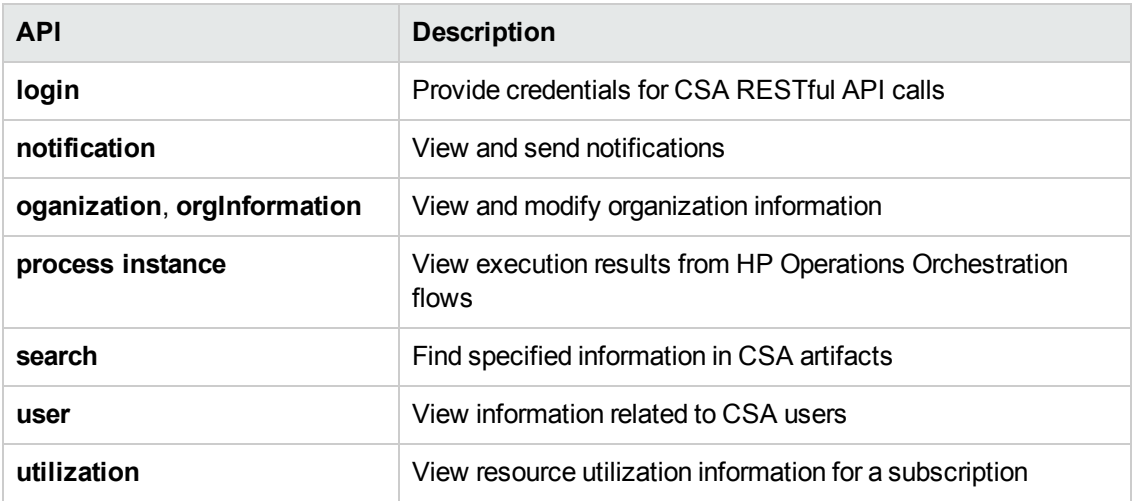

## <span id="page-9-0"></span>**Retrieving Information from HP CSA 4.00 using RESTful calls**

<span id="page-9-1"></span>Let's look more closely now at the preparation for and execution of HP CSA RESTful API calls.

## **Communication with CSA**

Solution developers communicate with CSA over http or https and parse the data structures returned by CSA. The default port for communication with CSA 4.00 is port 8444.

Consumption API data is returned in JSON format. Legacy API data can be returned in either XML or JSON format. You need to set the http headers Content-Type:application/xml or application/json, and accept:application/xml or accept:application/json as appropriate for the call you're making.

#### <span id="page-9-2"></span>*Authentication with an integration account*

Authentication is handled using HTTP basic authentication. The authentication value is provided in the API call via the Authorization header. The default credentials for the identity service's transport user which can be used in making Consumption API calls are user = 'idmTransportUser' and password = 'idmTransportUser'. The default credentials for the identity service's transport user which can be used in making Consumption API calls are user = 'csaTransportUser' and password = 'csaTransportUser'. The CSA Administrator can create multiple transport users if he/she so chooses.

When exercising an API call from an HTTP client or from the interactive API content, this Authorization header is automatically generated using the credentials you supply when you log into CSA as will be required to get permission to make RESTful calls.

When exercising an API call from your application's code, you must create the Authorization header. Supply the Base64 encoded value of the <username>:<password> string for the user you will use for authentication.

The following example shows how to compute the Authorization header for the Consumption API identity service default credentials.

1. The username:password string for a default identity service integration account is idmTransportUser:idmTransportUser.

2. The Base64 encoded value of this username:password string is: aWRtVHJhbnNwb3J0VXNlcjppZG1UcmFuc3BvcnRVc2Vy.

3. The Authorization header value specifies the keyword Basic to distinguish from other forms of authentication. Set the Authorization header to: Basic aWRtVHJhbnNwb3J0VXNlcjppZG1UcmFuc3BvcnRVc2Vy.

### *Authorization*

#### *Legacy CSA 3.x API*

With the exception of login and orgInformation, CSA Legacy API calls require a UserIdentifier parameter. Use the login API call to obtain a user's CSA ID. The user must have the necessary permissions to access the data requested by the API calls you will be making

For example, to get the user ID for user consumer in organization CSA\_CONSUMER, submit the following URL (via an HTTP client or application code as will be described shortly):

https://<host>:<port>/csa/rest/login/CSA\_CONSUMER/consumer

The <person><id> value in the following return body is theUserIdentifier value you would use in further Legacy API calls:

```
<person>
 <id>BFA0DB53DA414B90E04059106D1A24B5</id>
 <isCriticalSystemObject>false</isCriticalSystemObject>
 <description>service consumer user</description>
 <detailedDescription>service consumer user</detailedDescription>
 <iconUrl>http://localhost/csaconsumer/consumer</iconUrl>
  <name>consumer</name>
 <displayName>consumer</displayName>
 <state>
    ...
 </state>
  ...
</person>
```
#### *Consumption API*

Consumption API calls require an IdM authentication token This token is then supplied to each API call in the X-Auth-Token parameter. An authentication token is retrieved from the Identity Management component using the following information:

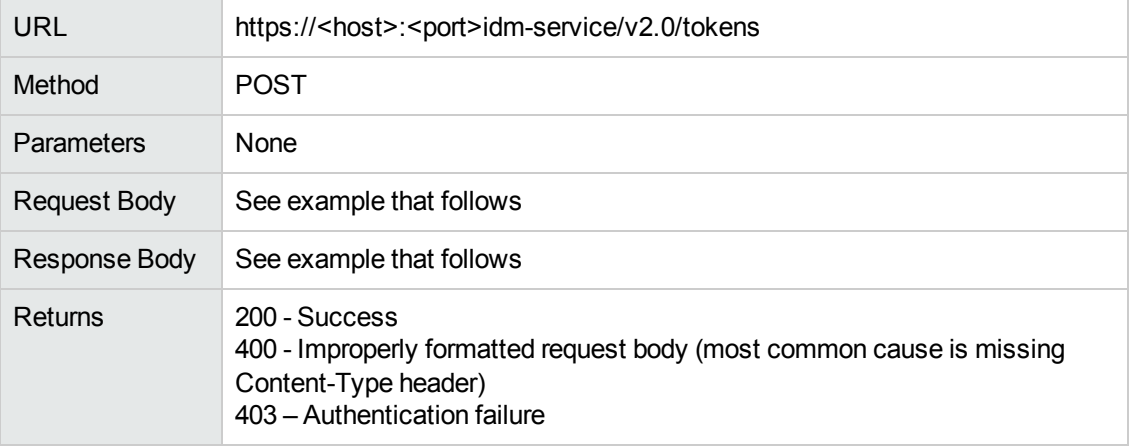

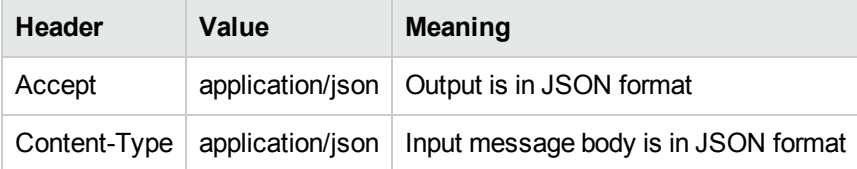

Example JSON Request Body:

{

```
"passwordCredentials" : {
 "username" : "consumer",
 "password" : "cloud"
},
  "tenantName" : "MPP"
}
```
Example JSON Response Body:

```
{"token" : { 
   "id" : "ab48a9efdfedb23ty3494",
   "expires" : "2010-11-01T03:32:15-05:00",
    "tenant" :{
     "id" : "t1000",
     "name" : "MPP"
    }
  },
   "secondaryToken" : "1b07ae0018e34864b424a7ae0dd8e34",
  "refreshToken" : "C/poRbpxftaqZZ12JJYrWd2a1huDwEZ",
   "user" : { 
    "id" : "u123",
```

```
"name" : "consumer",
   "roles" : [ { 
     "id" : "100",
      "name" : "ROLE USER" {} }, {
      "id": "101",
      "name": "object-store:admin",
      "tenantId": "t1000"
    } ]
  }
}
```
### <span id="page-12-0"></span>**Executing RESTful calls**

CSA RESTful API calls can be exercised through an HTTP client as described in "Retrieving Information from HP CSA 4.00 using RESTful calls" on page 10, or [programmatically](#page-9-0) from an application. The Consumption API calls can also be exercised through the interactive content as explained in "Exercising [Consumption](#page-14-0) API calls using the interactive content" on page 15. Some calls have more strict permission requirements, administrator level permissions for example, so you will need to supply appropriate credentials.

The base URL for the Legacy API is **https://<host>:<port>/csa/rest**, which is appended with the specific URI for the API call. For example, to access the import API, you would use the URL: https://<host>:<port>/csa/rest/import, substituting the host and port information appropriate for your CSA environment.

The base URL for the Consumption API is **https://<host>:<port>/csa/api**, which is appended with the specific URI for the API call. For example, to access the mpp-offering API, you would use the URL: https://<host>:<port>/csa/api/mpp-offering, again, substituting the host and port information appropriate for your CSA environment.

### <span id="page-12-1"></span>*Exercising API calls using an HTTP Client*

Though you can issue RESTful calls through any typical HTTP client (browser), you'll likely find it more convenient to use a client designed especially for developers making RESTful calls. These are often referred to as *REST clients*. A REST client organizes the information you'll work with when making RESTful calls: headers, methods, request and response bodies, and so on. A REST client makes it easier to compose and submit requests to the CSA 4.00 RESTful service APIs, as well as for viewing server responses.

A number of REST clients are available. You can add, for example, the REST Console plug-in for Google™ Chrome as follows:

- Start Google Chrome.
- Open Chrome Web Store.
- Use search box to search for REST Console.
- Select Add to Chrome.

Example configuration of REST Console plug-in:

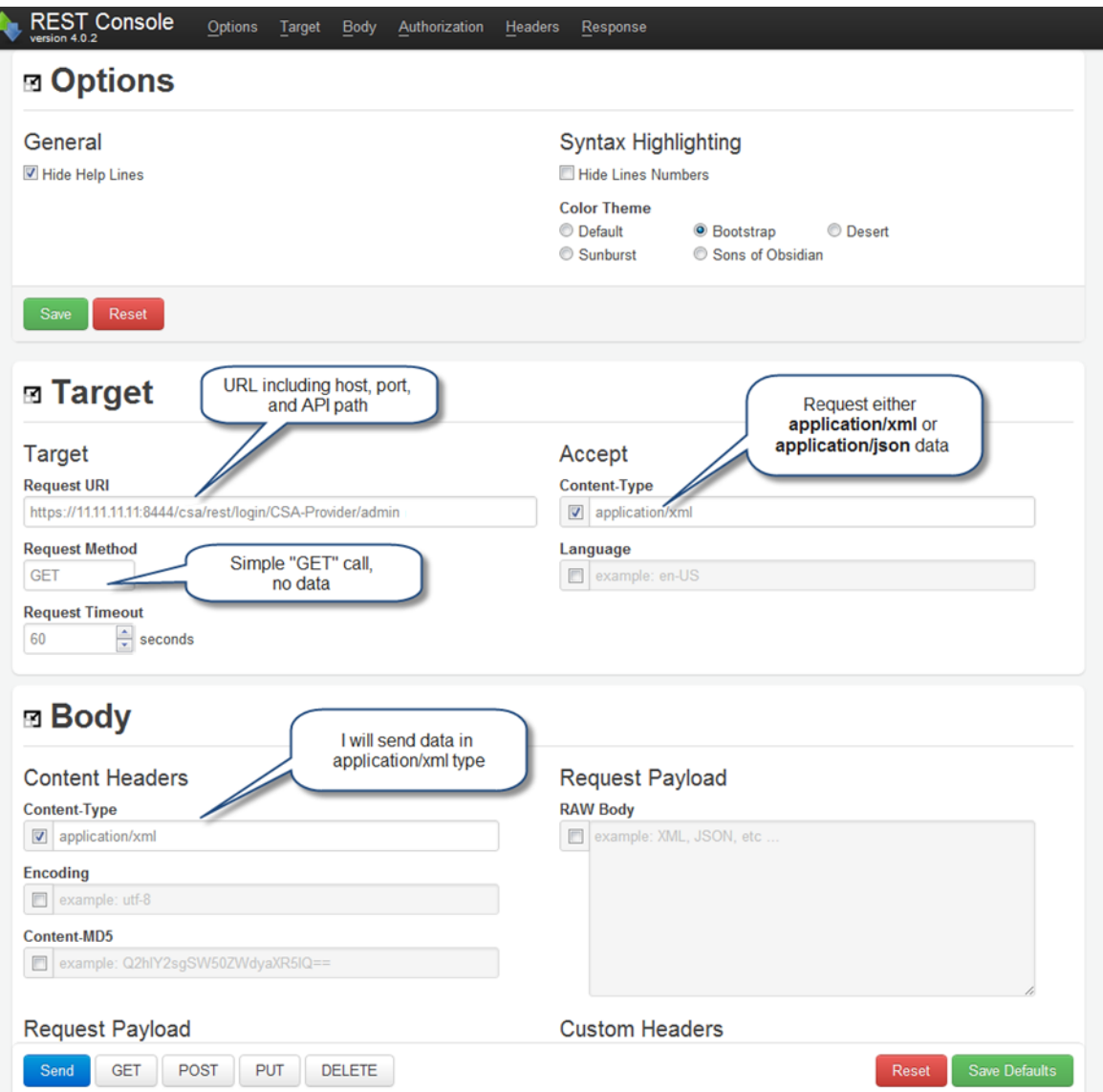

Configure the basic authorization in the Authorization tab using a username and password. See ["Authentication](#page-9-2) with an integration account" on page 10 for more information. This user must have privileges to access CSA's RESTful APIs.

Example REST Console authorization:

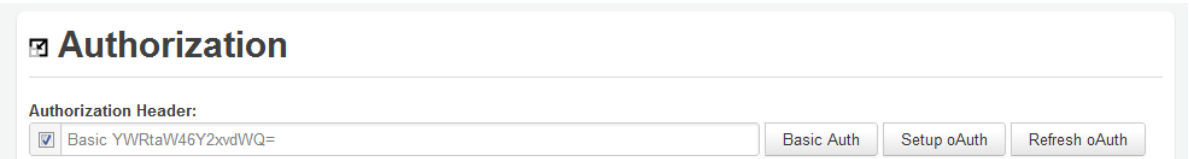

If the plug-in is configured correctly, you will see output in the Response Body tab similar to the following when you issue a request.

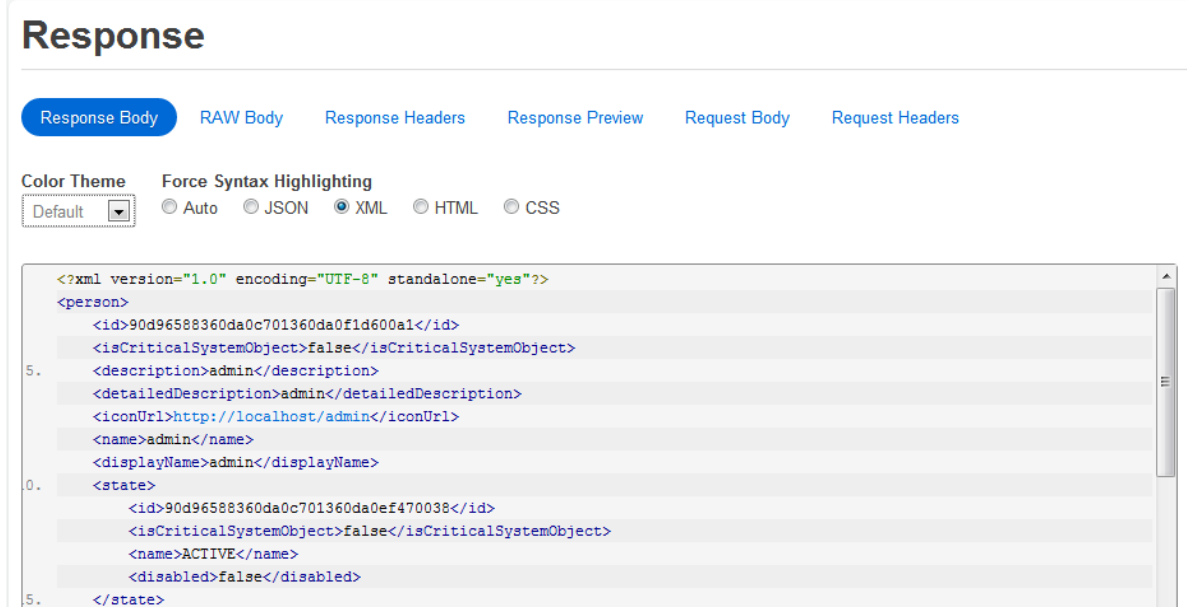

### <span id="page-14-0"></span>*Exercising Consumption API calls using the interactive content*

In addition to being exercised programmatically or through an HTTP client, the Consumption API can be exercised through the "Try it out!" feature in the interactive API content. You will be prompted to login to the CSA Management Console to access this content. Basic authentication and authorization required to make RESTful calls will be configured as part of the login process.

This interactive content is presented in a web interface, and can be accessed at **https://<host>:<port>/csa/apidocs.jsp** from a browser, substituting the host and port information appropriate for your CSA environment.

The following is example content you'll see. The mpp-order call has been expanded in this example:

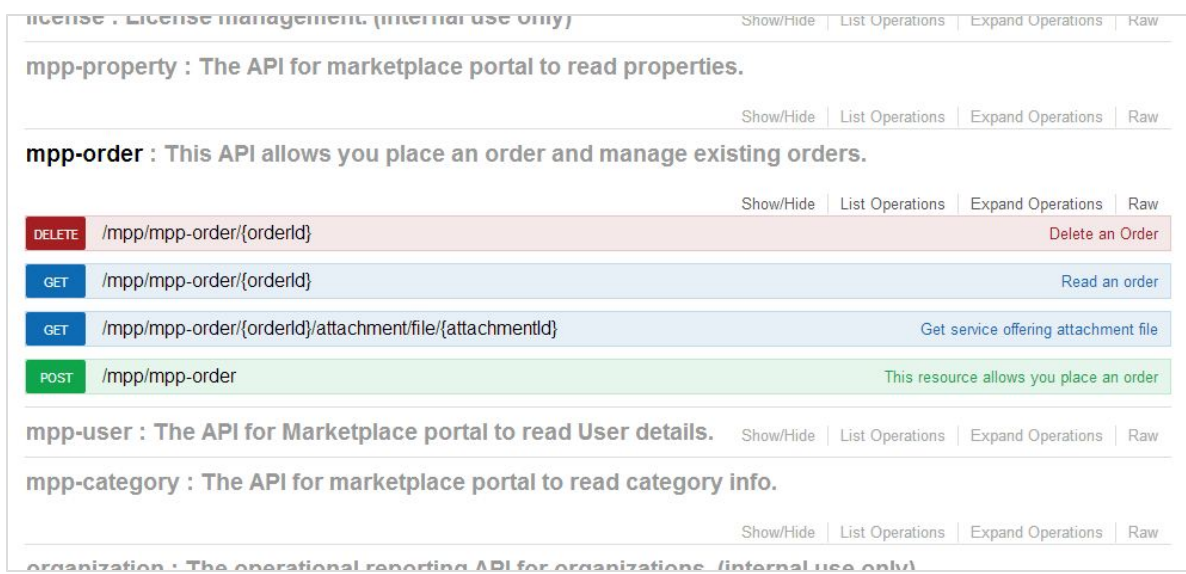

HP Cloud Service Automation (4.00) **Page 15 of 20 Page 15 of 20** 

The content provides developers easy access to:

- Each call's URI syntax
- Whether there are any required or optional query parameters
- The data type of each parameter
- Model and schema information if applicable
- Interactive "Try it out!" dialogs that let you submit calls to your server, see the results, and understand how you need to construct your REST URIs and any request body.

Let's try out an API call.

- 1. If you have access to a CSA instance, launch the interactive API content from a browser at **https://<host>:<port>/csa/apidocs.jsp**.
- 2. If you are not already logged into CSA, you will be prompted to login. The user must have appropriate authority to exercise CSA RESTful calls.
- 3. Locate the *mpp-organization* API call. Click on that call's title to expand it to show the GET method, if it is not already visible.
- 4. Click on the *GET* method to view the complete documentation for this call.

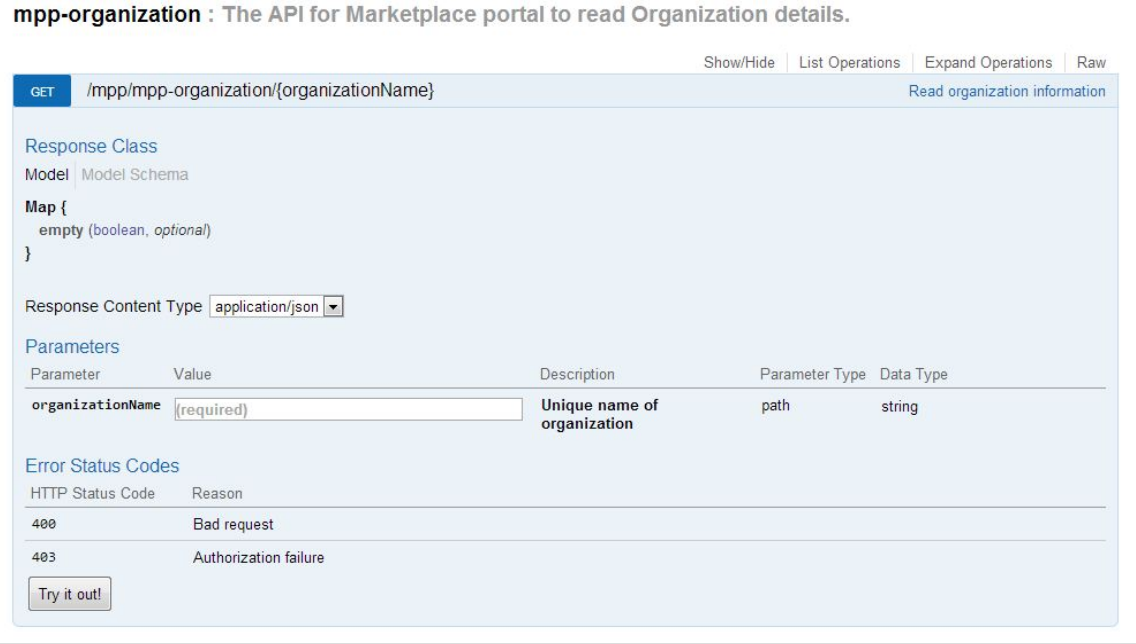

- 5. organizationName is a required parameter. Enter an organization name from your CSA instance. CSA\_CONSUMER is a default organization provided out-of-the-box with CSA, and can be used.
- 6. Click on the Try it out! button.

7. You should now see the request URL that was sent, as well as the response body, response code and response headers for your request as shown here.

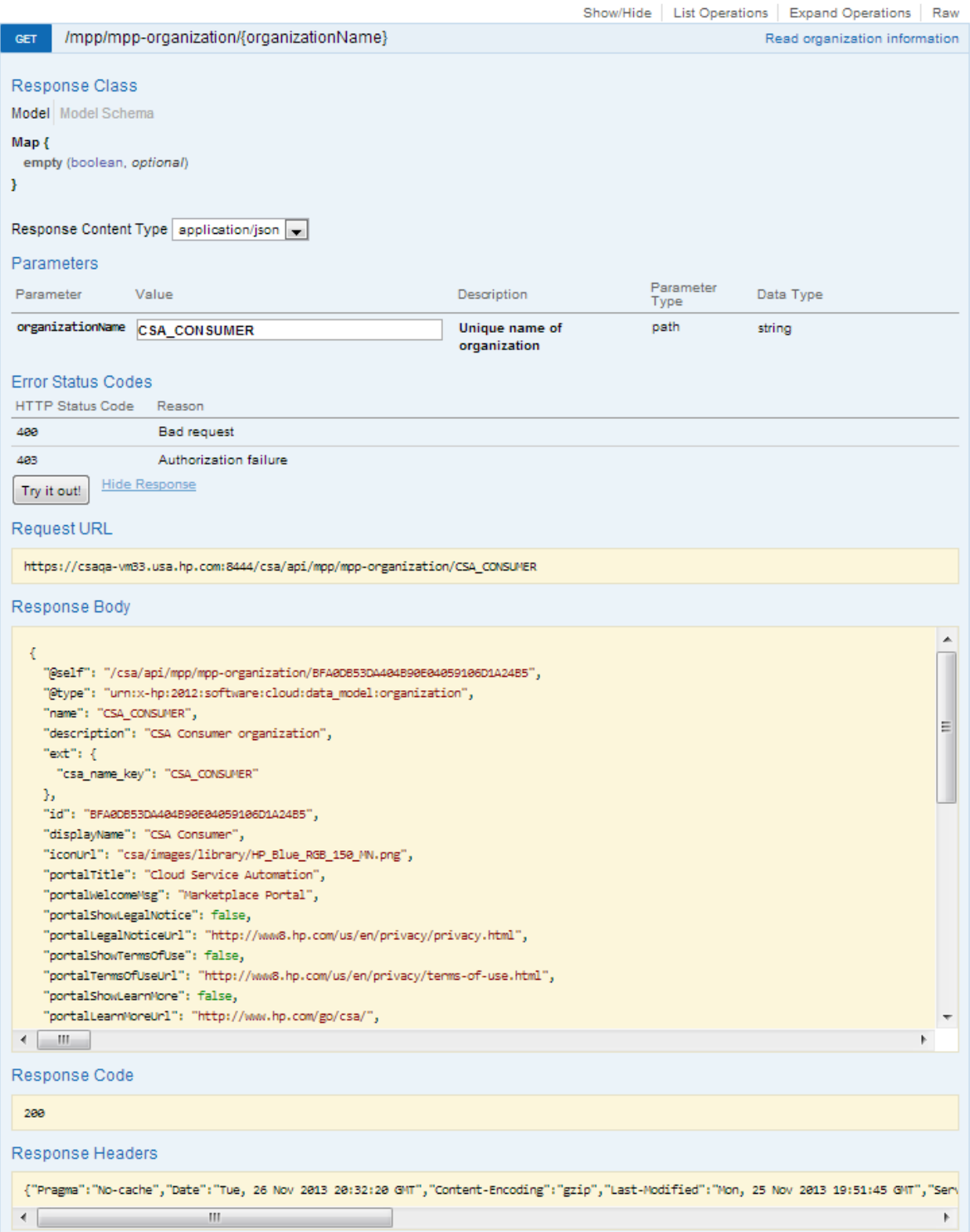

Not every API call will be this simple to exercise, but this example demonstrates how the interactive API content is presented, and how RESTful calls can easily be made from this interface. In some situations you will need to make other API calls first to get information necessary for parameters or a request body.

### <span id="page-17-0"></span>*Making API calls from an application*

RESTful calls can be made from your custom application code. Preparation for making these calls is similar to making them from an HTTP client. Authentication and authorization requirements as explained in ["Communication](#page-9-1) with CSA" on page 10 must be met.

You also need to set the http headers Content-Type: application/xml or application/json, and accept:application/xml or accept:application/json as appropriate your the call you're making.

# <span id="page-18-0"></span>**We appreciate your feedback!**

If you have comments about this document, you can contact the [documentation](mailto:CSAdocs@hp.com?subject=Feedback on Cloud Service Automation 4.00 APIQuick Start) team by email. If an email client is configured on this system, click the link above and an email window opens with the following information in the subject line:

#### **Feedback on Cloud Service Automation, 4.00 API Quick Start**

Just add your feedback to the email and click send.

If no email client is available, copy the information above to a new message in a web mail client, and send your feedback to CSAdocs@hp.com.

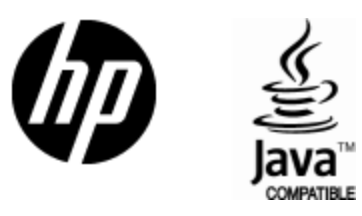

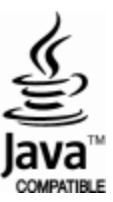